## **12 Kommentare** •

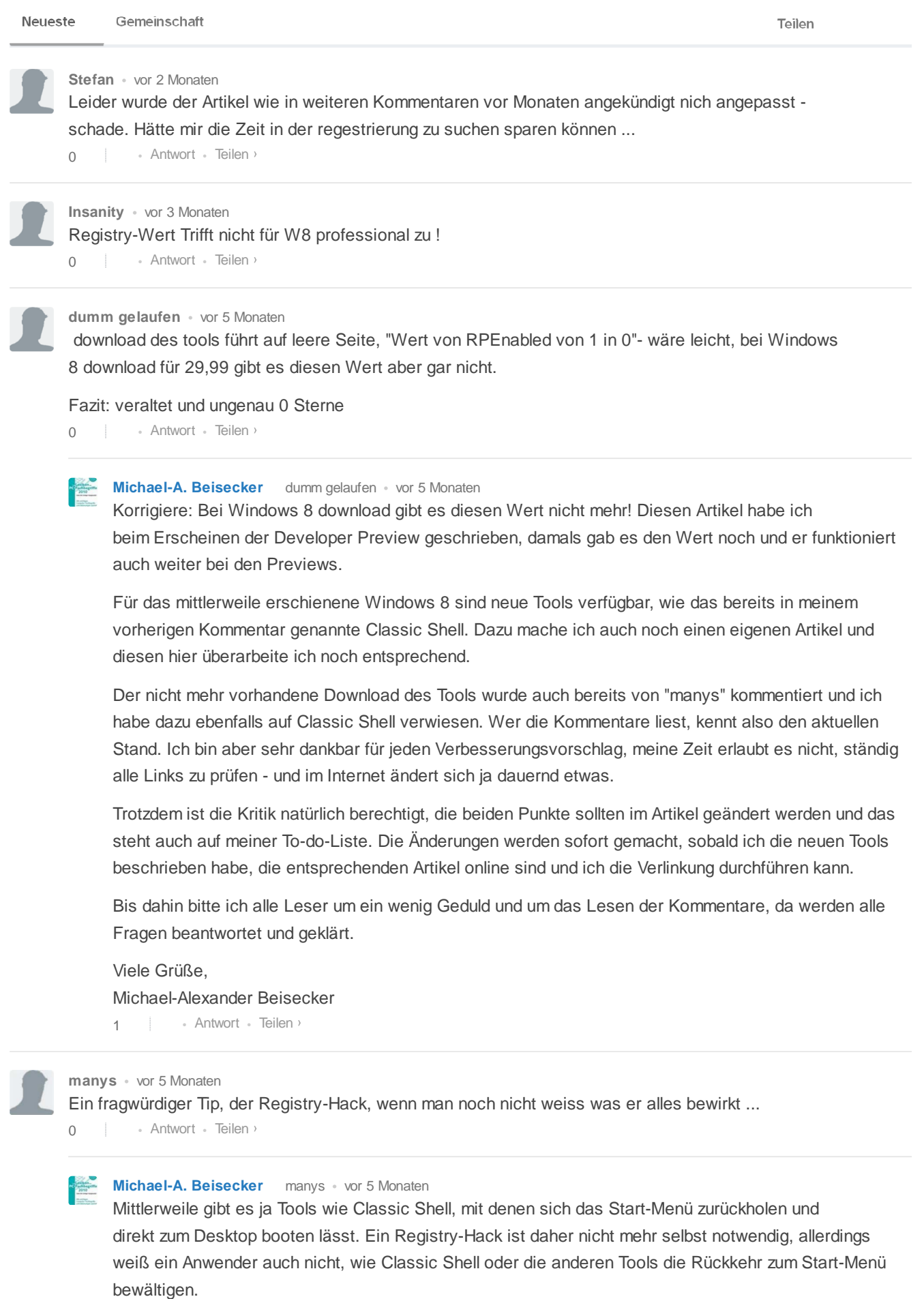

Nebenwirkungen kann es immer geben, so führt etwa ein Aktivieren des Start-Menüs dazu, dass das "Mini-Start-Menü" (das über den Rechtsklick aufgerufen wird) nicht mehr im Original vorhanden ist. Da Microsoft solche Änderungen auch nicht vorsieht, können sie durch Updates von Windows 8 auch rückgängig gemacht werden oder solche Updates Fehler verursachen. 1 von 2 16.04.13 11:22 "Mini-Start-Menü" (das über den Rechtsklick aufgerufen wird) nicht mehr im Original vorhanden ist. Da Microsoft solche Änderungen auch nicht vorsieht, können sie durch Updates von Windows 8 auch rückgängig gemacht werden oder solche Updates Fehler verursachen.

Das gilt jedoch für jegliche Art von nicht durch Microsoft vorgesehene Tuning-Maßnahmen. Da muss jeder Anwender selbst entscheiden, was er für sich machen möchte und was nicht. Wer da vorsichtig ist, sollte am besten kein Tuning-Tool nutzen und keine Registry-Änderungen vornehmen. Dafür hat er dann aber auch die damit verbundenen Möglichkeiten nicht.

• Antwort • Teilen › Viele Grüße, Michael-Alexander Beisecker  $\cap$ 

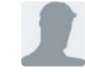

 $\cap$ 

**Flusskrebs** • vor 5 Monaten

Mich ärgert bei Windows 8, dass wenn ich von der Kachel-Seite aus bspw Outlook öffne und dann Outlook wieder schließe ich immer auf dem Desktop lande und nicht wieder auf der Kachel-Seite. Kann man das irgendwo einstellen?

• Antwort • Teilen ›

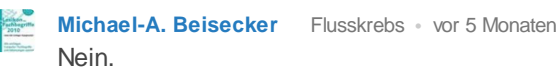

Alle "Desktop-Apps", so nennt Microsoft die "alten" Windows-Anwendungen, laufen nur auf dem Desktop und daher wechselt man automatisch zum Desktop, wenn man diese öffnet und bleibt da, wenn man sie schließt.

Der Wechsel zwischen Desktop und Startseite geht aber blitzschnell: Einfach die Windows-Taste drücken!

Viele Grüße, Michael-Alexander Beisecker

P.S.: Es gibt jetzt bei Experto auch einen neuen Bereich "Windows 8" unterhalb von "Betriebssysteme" mit lauter Tipps und Pannenlösungen zum neuen Windows.

• Antwort • Teilen ›  $\Omega$ 

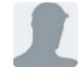

**Follylolly** • vor 6 Monaten

Leider funktioniert der Donwload Link nicht!

0 • Antwort • Teilen ›

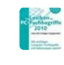

**Michael-A. Beisecker** Follylolly • vor 5 Monaten

Danke für den Hinweis, der Autor scheint das Tool nicht mehr anzubieten. Ich werde das ändern und jetzt Classic Shell empfehlen: http://classicshell.sourceforg... Damit lassen sich drei verschiedene Arten des alten Startmenüs wiederherstellen, sowohl XP- als auch Windows-7-Stil. Dazu kann direkt zum Desktop gebootet werden, ohne Sperrbildschirm und Startseite.

Viele Grüße,

Michael-Alexander Beisecker

• Antwort • Teilen › 0